HowTo Hades / Windows For absolute beginners ;-) by Birgit Ianniello

1.

Nachdem die Datei *HADES* 3 4 WS04.zip erfolgreich vom Uni-Server heruntergeladen wurde, sollte sie durch einen Doppelklick "entpackt werden":

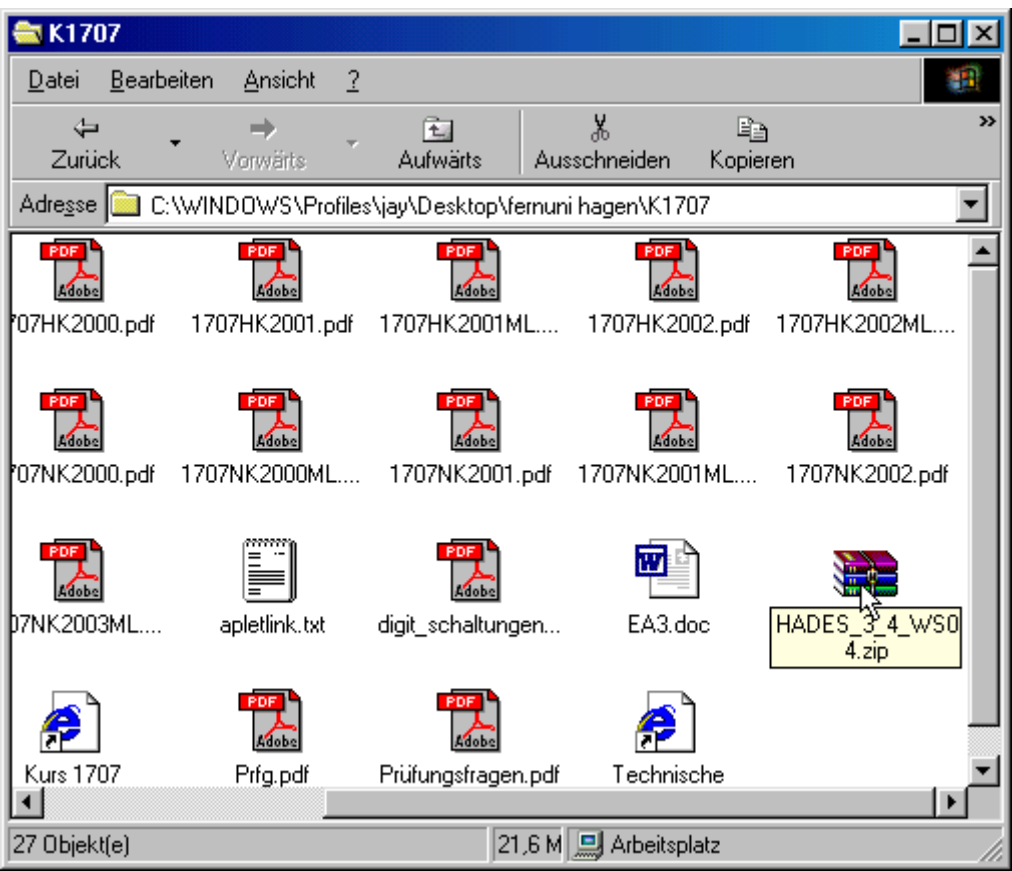

*Abb.:1 Hades entpacken* 

Damit das auch geht, wird ein entsprechendes Programm wie z.B. *Winzip* benötigt. Sobald die Datei erfolgreich entpackt ist, existiert ein neues Verzeichnis mit den entsprechenden Dateien wie die folgende Abbildung zeigt:

| K1707                |            |                |                |                                                     |                       |                |                      |
|----------------------|------------|----------------|----------------|-----------------------------------------------------|-----------------------|----------------|----------------------|
| Datei                | Bearbeiten | Ansicht        | $\overline{?}$ |                                                     |                       |                |                      |
| ⇔                    |            |                | 囤              |                                                     | 볾                     | B∋             | >>                   |
| Zurück               |            | Vorwärts       | Aufwärts       |                                                     | Ausschneiden          | Kopieren       |                      |
| Adresse <b>[</b>     |            |                |                | C:\WINDOWS\Profiles\jay\Desktop\fernuni hagen\K1707 |                       |                |                      |
| HADES 34 WS0         |            | PDF            |                | PDF                                                 | PDF                   |                | PDF<br>1707HK2001ML. |
|                      |            | 1701HK00ML.pdf |                | 1707HK2000.pdf                                      |                       | 1707HK2001.pdf |                      |
| 1707HK2004.pdf       |            | 1707HK2004ML   |                | 1707NK2000.pdf                                      | 1707NK2000ML          |                | 1707NK2001.pd        |
|                      |            |                |                |                                                     |                       |                |                      |
| ∏707NK2002ML         |            | 1707NK2003.pdf |                | 1707NK2003ML                                        |                       | apletlink.txt  | digit_schaltungen    |
|                      |            |                |                |                                                     |                       |                |                      |
| HADES_Kurzanlei      |            | KE1_6_E.txt    |                | <b>Kurs 1707</b>                                    | Prfg.pdf              |                | Prüfungsfragen.p     |
| 1 Objekt(e) markiert |            |                |                |                                                     | <b>鳥</b> Arbeitsplatz |                |                      |

*Abb.2 Das Hades-Verzeichnis* 

Durch altbekanntes Doppelklicken lassen sich die Verzeichnisse öffnen, so dass nach schrittweisem Doppelklick auf die Verzeichnisse *HADES\_3\_4\_WS04*, *hades\_3\_4\_WS04*, *hades* das eigentliche Arbeitsverzeichnis geöffnet ist, was wie folgt erscheint:

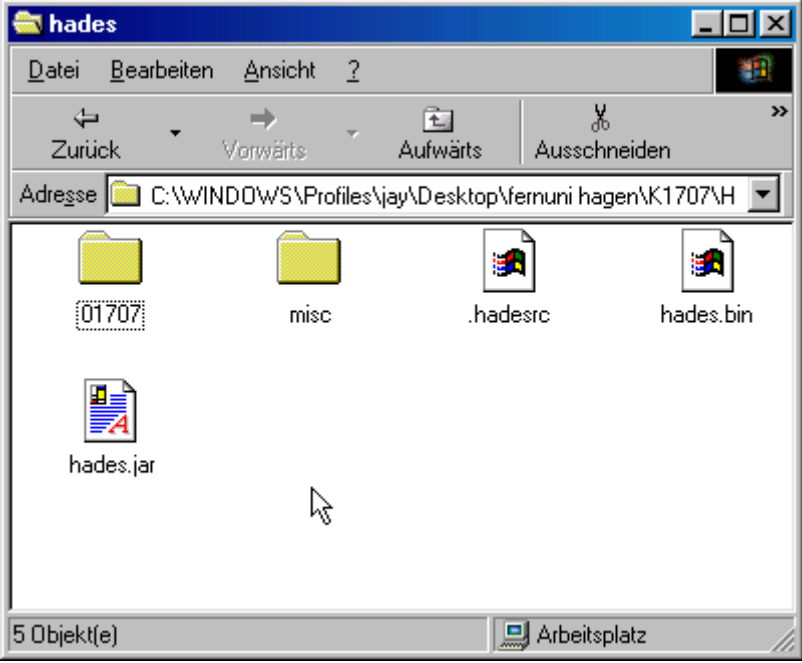

*Abb. 3 Das Hauptverzeichnis von Hades* 

Wie aus Abb. 3 hervorgeht, befindet sich hier die Datei *hades.jar* welche das Herzstück der Hadesinstallation darstellt. Ist das *Java Runtime Enviroment (JRE)* installiert und der Dateityp *jar* mit Java assoziiert, sollte sich nach dem Doppelklick auf *hades.jar* folgendes Fenster öffnen:

|                                            |                                                |             | <b>EXAMPLES Editor 0.89b (03.02.02)</b> |   | unnamed                     |                        |                               |      |                  |  |                       |                       |                                     |  | $\boldsymbol{\mathsf{x}}$<br>-10 |
|--------------------------------------------|------------------------------------------------|-------------|-----------------------------------------|---|-----------------------------|------------------------|-------------------------------|------|------------------|--|-----------------------|-----------------------|-------------------------------------|--|----------------------------------|
| File                                       |                                                | Edit Window | Display                                 |   |                             | Signals Export Special | Debug                         | Help |                  |  |                       |                       |                                     |  |                                  |
| unnamed<br>ready! Please select a command. |                                                |             |                                         |   |                             |                        |                               |      |                  |  |                       |                       |                                     |  |                                  |
| in                                         | $\begin{bmatrix} 1 & 0 \\ 1 & 1 \end{bmatrix}$ |             | 12.0                                    |   | $\frac{3.0}{1.11111111111}$ | 14.0                   | $\frac{15.0}{1.1 \times 1.1}$ |      | $\int_{0}^{6.0}$ |  |                       | $\frac{17.0}{111.11}$ | $\frac{2.0}{1.1 + 1.1 + 1.1 + 1.1}$ |  | $\mathbb{R}^{\mathfrak{p}}$      |
|                                            |                                                |             |                                         |   |                             |                        |                               |      |                  |  |                       |                       |                                     |  |                                  |
|                                            |                                                |             | 仪                                       |   |                             |                        |                               |      |                  |  |                       |                       |                                     |  |                                  |
| $\mathbb{R}^{1,0}$                         |                                                |             |                                         |   |                             |                        |                               |      |                  |  |                       |                       |                                     |  |                                  |
|                                            |                                                |             |                                         |   |                             |                        |                               |      |                  |  |                       |                       |                                     |  |                                  |
| $\mathbf{2}$ , $\mathbf{D}$                |                                                |             |                                         |   |                             |                        |                               |      |                  |  |                       |                       |                                     |  |                                  |
|                                            |                                                |             |                                         |   |                             |                        |                               |      |                  |  |                       |                       |                                     |  |                                  |
|                                            |                                                |             |                                         |   |                             |                        |                               |      |                  |  |                       |                       |                                     |  |                                  |
| 3.0                                        |                                                |             |                                         |   |                             |                        |                               |      |                  |  |                       |                       |                                     |  |                                  |
|                                            |                                                |             |                                         |   |                             |                        |                               |      |                  |  |                       |                       |                                     |  |                                  |
| $\pmb{\mathfrak{t}}$ . D                   |                                                |             |                                         |   |                             |                        |                               |      |                  |  |                       |                       |                                     |  |                                  |
|                                            |                                                |             |                                         |   |                             |                        |                               |      |                  |  |                       |                       |                                     |  |                                  |
|                                            | (05400, 01200)                                 |             | 100.00%                                 | н |                             |                        |                               |      |                  |  |                       |                       |                                     |  |                                  |
| VHDL                                       |                                                |             | i<br>К                                  | Ш |                             | 100                    | ns                            |      |                  |  | $= 9.480,000,000,000$ |                       |                                     |  |                                  |

*Abb. 4 Der Hades Startbildschirm* 

Öffnet sich dieses Fenster jedoch nicht, muss entweder *JRE* erst installiert werden oder die Dateitypassoziation von Windows geändert werden. Dies kann durch einen Rechtsklick auf *hades.jar* und mithilfe des sich unter *Öffnen mit...* anschließenden Dialogs bewerkstelligt werden.

Erscheint jedoch erwartungsgemäß der Startbildschirm von Hades, kann nun die erste Datei für die Einsendeaufgaben bearbeitet werden.

Dazu muss eine der Dateien vom Typ *aufgabe?\_?.hds* geladen werden. Dies geht wie folgt:

|             |                  | <b>EXAMPLES Editor 0.89b (03.02.02)</b> |                 |                                | unnamed                         |           |       |      |     |  |                       |          |                                                    | $\Box$ o $\mathbf{x}$ |
|-------------|------------------|-----------------------------------------|-----------------|--------------------------------|---------------------------------|-----------|-------|------|-----|--|-----------------------|----------|----------------------------------------------------|-----------------------|
| File        | Edit             | Window                                  |                 | Display Signals Export Special |                                 |           | Debug | Help |     |  |                       |          |                                                    |                       |
|             | New              |                                         | Strg+N          |                                | ready! Please select a command. |           |       |      |     |  |                       |          |                                                    |                       |
|             | Open             |                                         | Strg+F          | 3.0                            |                                 | 4.0       | S, D  |      | 6.0 |  | 7.0                   |          |                                                    | <b>9.D</b>            |
|             | Save             |                                         | $Strg+ S$       |                                |                                 |           |       | .    |     |  |                       | an an La | $\begin{bmatrix} 8 & 0 \\ 1 & 1 & 1 \end{bmatrix}$ |                       |
|             | SaveAs           |                                         |                 |                                |                                 |           |       |      |     |  |                       |          |                                                    |                       |
|             |                  | Save configuration                      |                 |                                |                                 |           |       |      |     |  |                       |          |                                                    |                       |
|             | Print            |                                         | Strg+P          |                                |                                 | $\ddot{}$ |       |      |     |  |                       |          |                                                    |                       |
|             |                  | Create new window                       |                 |                                |                                 |           |       |      |     |  |                       |          |                                                    |                       |
|             | Close            |                                         | Strg+Umschalt+Q |                                |                                 |           |       |      |     |  |                       |          |                                                    |                       |
|             | Exit             |                                         | $Strg+Q$        |                                |                                 |           |       |      |     |  |                       |          |                                                    |                       |
|             |                  |                                         |                 |                                |                                 |           |       |      |     |  |                       |          |                                                    |                       |
| $3.0^\circ$ |                  |                                         |                 |                                |                                 |           |       |      |     |  |                       |          |                                                    |                       |
|             |                  |                                         |                 |                                |                                 |           |       |      |     |  |                       |          |                                                    |                       |
| 4.0         |                  |                                         |                 |                                |                                 |           |       |      |     |  |                       |          |                                                    |                       |
|             |                  |                                         |                 |                                |                                 |           |       |      |     |  |                       |          |                                                    |                       |
|             | $(02400, -0600)$ |                                         | 100.00%         | н                              |                                 |           |       |      |     |  |                       |          |                                                    | ٠                     |
|             | VHDL             |                                         | i<br>к          | Ш                              |                                 | 100       | ns    |      |     |  | 1= 20.534,999,999,999 |          |                                                    |                       |

*Abb.5 Dateien mit Hades öffnen* 

Wie die Abbildung 5 zeigt, erst auf *Open...* klicken um den Dateiauswahldialog zu öffnen. Dort dann in das Verzeichnis *1707* wechseln und dort wiederum in das Verzeichnis *3* bzw. *4*  – je nachdem welche Kurseinheit gerade bearbeitet wird – wechseln. Die folgende Abbildung illustriert noch einmal was gemeint ist:

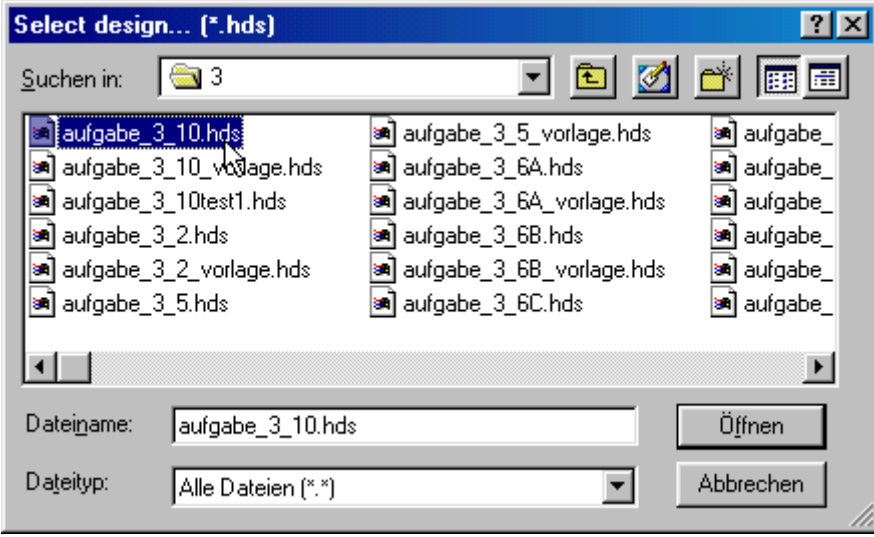

*Abb. 6 Aufgaben zur Kurseinheit 3* 

Durch Klick auf die Schaltfläche *Öffnen* wird in diesem Beispiel die Datei aufgabe\_3\_10.hds geladen.

|                                                             |                 |             |          | Madden-16bit HADES Editor 0.89b (03.02.02) Carry-Select-Adder-16bit |                    |                 |            |      |                              |      | $\Box$ D $\times$ |
|-------------------------------------------------------------|-----------------|-------------|----------|---------------------------------------------------------------------|--------------------|-----------------|------------|------|------------------------------|------|-------------------|
| File                                                        |                 | Edit Window | Display  | Signals Export Special                                              |                    | Debug           | Help       |      |                              |      |                   |
| Carry-Select-Adder-16bit<br>ready! Please select a command. |                 |             |          |                                                                     |                    |                 |            |      |                              |      |                   |
| in                                                          | . D             | 2.D         |          | 6.D                                                                 | 8.D                |                 | 10.0       | 12.D | 14.D                         | 16.0 |                   |
|                                                             |                 |             | de (Sol) | $28$ Q                                                              | 678                | 5 Q             |            |      |                              |      |                   |
| [ש. ש                                                       |                 |             | la (Sol) | ಂ                                                                   | 49729              | $250 \text{ C}$ |            |      | ド                            |      |                   |
|                                                             |                 |             |          |                                                                     |                    |                 |            |      |                              |      |                   |
| 2.0                                                         |                 |             |          |                                                                     |                    |                 |            |      |                              |      |                   |
|                                                             |                 |             |          |                                                                     | <b>ADD</b>         |                 | <b>ADD</b> |      |                              |      |                   |
|                                                             |                 |             |          |                                                                     |                    |                 |            |      |                              |      |                   |
| 4.0                                                         |                 |             |          | <b>ADD</b><br><b>CAN</b>                                            | œ                  |                 |            |      |                              |      |                   |
|                                                             |                 |             |          |                                                                     |                    |                 |            |      |                              |      |                   |
| 6.01                                                        |                 |             |          | MŲX,<br><b>COL</b>                                                  | ъ<br>391942        |                 |            |      |                              |      |                   |
|                                                             |                 |             |          |                                                                     | UUU                | strikt i sel    |            | UUU  | 44474                        |      |                   |
| $8.0 -$                                                     |                 |             |          |                                                                     | <b>O</b> ceasy out |                 |            |      |                              |      |                   |
|                                                             | $(35100,-0300)$ |             | 48.15%   |                                                                     |                    |                 |            |      |                              |      |                   |
| VHDL                                                        |                 | ▼           | i<br>ĸĸ  |                                                                     | 100                | ns              |            |      | $\models 10.055,000,000,000$ |      |                   |

*Abb.7 Eine zu bearbeitende Aufgabe in Hades* 

Durch möglichst richtiges Verknüpfen, also Anklicken der pinkfarbenden und roten Verknüpfungspunkte, der einzelnen Komponenten erhält der versierte Techniker ;-) u.U. dann so etwas:

|      |                                                             |                | MaDES Editor 0.89b (03.02.02) Carry-Select-Adder-16bit |     |  |     |       |       |            |                       | $\Box$ $\Box$ $\times$ |  |
|------|-------------------------------------------------------------|----------------|--------------------------------------------------------|-----|--|-----|-------|-------|------------|-----------------------|------------------------|--|
| File |                                                             |                | Edit Window Display Signals Export Special Debug       |     |  |     |       | Help  |            |                       |                        |  |
|      | Carry-Select-Adder-16bit<br>ready! Please select a command. |                |                                                        |     |  |     |       |       |            |                       |                        |  |
| in   | $\mathbb{R}^n$                                              |                | $2.0\,$                                                | 3.0 |  | 4.0 | S, D  | 6.D   | 7.0        | $\pmb{z}$ . $\pmb{D}$ | 9.0                    |  |
|      |                                                             |                |                                                        |     |  |     |       |       |            |                       |                        |  |
|      |                                                             |                |                                                        |     |  |     |       |       |            |                       |                        |  |
| 1.0  |                                                             |                |                                                        |     |  |     |       |       |            |                       |                        |  |
|      |                                                             |                |                                                        |     |  |     |       |       |            |                       |                        |  |
|      |                                                             |                |                                                        |     |  |     |       |       | B          |                       |                        |  |
| 2.0  |                                                             |                |                                                        |     |  |     |       | †cou⊤ | А          | CIN                   |                        |  |
|      |                                                             |                |                                                        |     |  |     |       |       |            |                       |                        |  |
|      |                                                             |                |                                                        |     |  |     |       |       | <b>SUM</b> |                       |                        |  |
| 3.0  |                                                             |                |                                                        |     |  |     |       |       |            |                       |                        |  |
|      |                                                             |                |                                                        |     |  |     |       |       |            |                       |                        |  |
|      |                                                             |                |                                                        |     |  |     |       |       |            |                       |                        |  |
| 4.0  |                                                             |                |                                                        |     |  |     |       | B     | A          |                       |                        |  |
|      |                                                             |                |                                                        |     |  |     | ∤coυτ | д     | CIN        |                       |                        |  |
|      |                                                             |                |                                                        |     |  |     |       | 7.111 |            |                       |                        |  |
|      |                                                             | (08400, 03600) | 100.00%                                                |     |  |     |       |       |            |                       |                        |  |
| VHDL |                                                             |                | ĭ                                                      | Ш   |  | 100 | ns    |       |            | $= 7.125,000,000,000$ |                        |  |

*Abb. 8 Verknüpfte Addierer in gezoomter Ansicht*

Wem die 1:1 Ansicht kann zu unübersichtlich ist, kann den Zoomfaktor auch ändern:

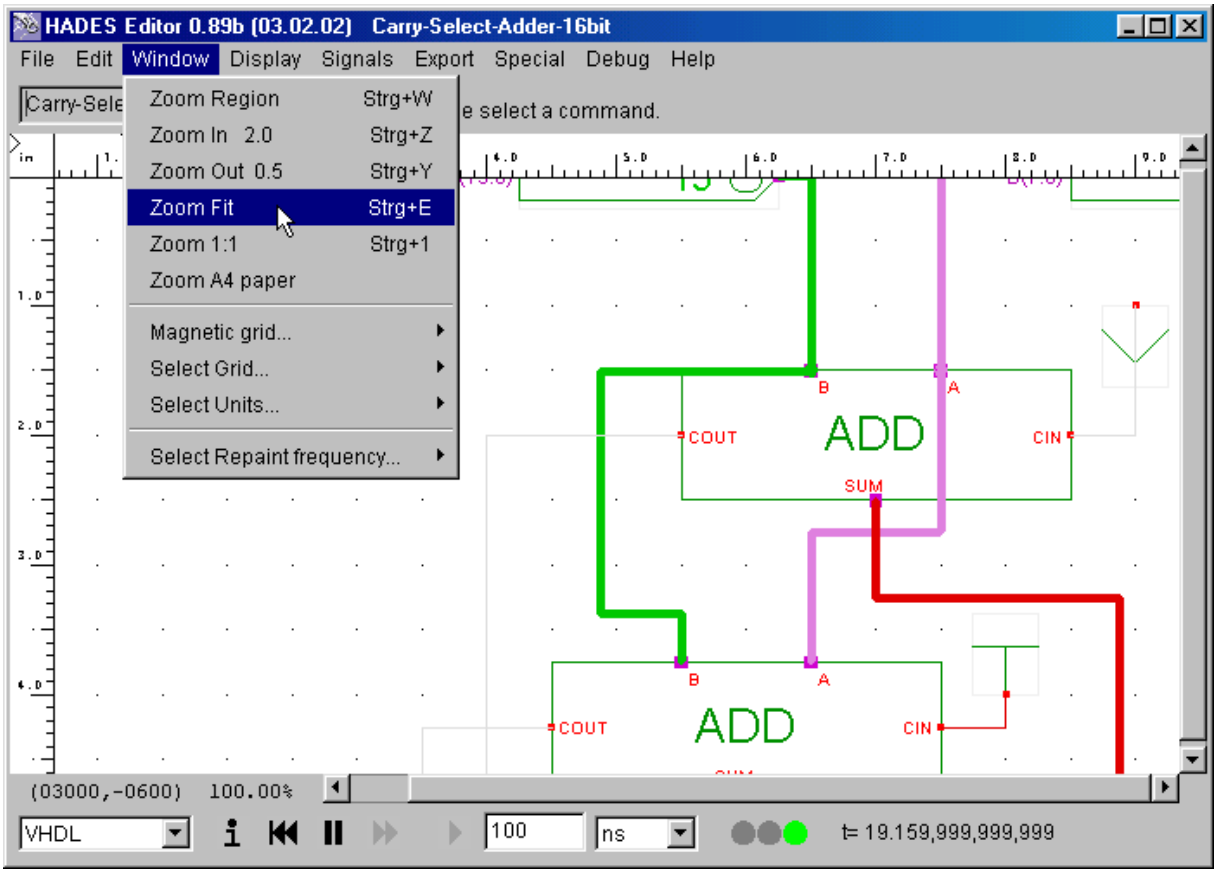

*Abb. 9 Die Ansichtsgröße anpassen* 

Sind alle Verknüpfungen zu den einzelnen Komponenten hergestellt, kann noch getestet werden, ob denn die gemachten Verbindungen auch logisch korrekt sind. Dies geschieht mithilfe der sog. *Testbench*. Eine Testbench ist in unserem Falle nichts anderes als eine zu der jeweiligen Aufgabe zugehörige Testbench-Datei, die sich auch in den Verzeichnissen *3* bzw. *4* befindet. Bevor nun der Test durchgeführt wird, sollte die aktuelle Version der Aufgabendatei noch einmal abgespeichert werden mit *File / Save* und dann kann es auch schon losgehen mit der Testerei.

Mit *File / Open* wird wieder der Dateiauswahldialog gestartet und durch Anklicken der Unterverzeichnisse wird sich zu der entsprechenden Testdatei, in unserem Fall also zu Aufgabe 3.10 ..durchgehangelt":

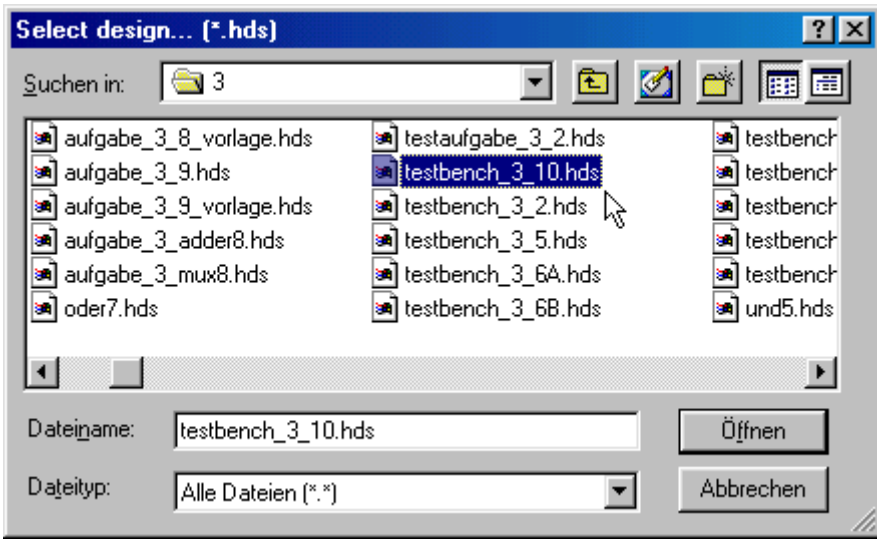

*Abb. 10 Die Testbench starten* 

Auch hier mit Klick auf *Öffnen* die aktuelle Auswahl bestätigen und es eröffnet sich das Testbench-Fenster. Erst einmal sollte solange abgewartet werden, bis die "Leitungen" nicht mehr blinken. Dann kann noch Belieben der Zoom passend eingestellt werden. Das mit *Signaturanalysator* bezeichnete Bauteil liefert nach Rechtsklick die eingestellten *Seed*- und *Value*-Werte:

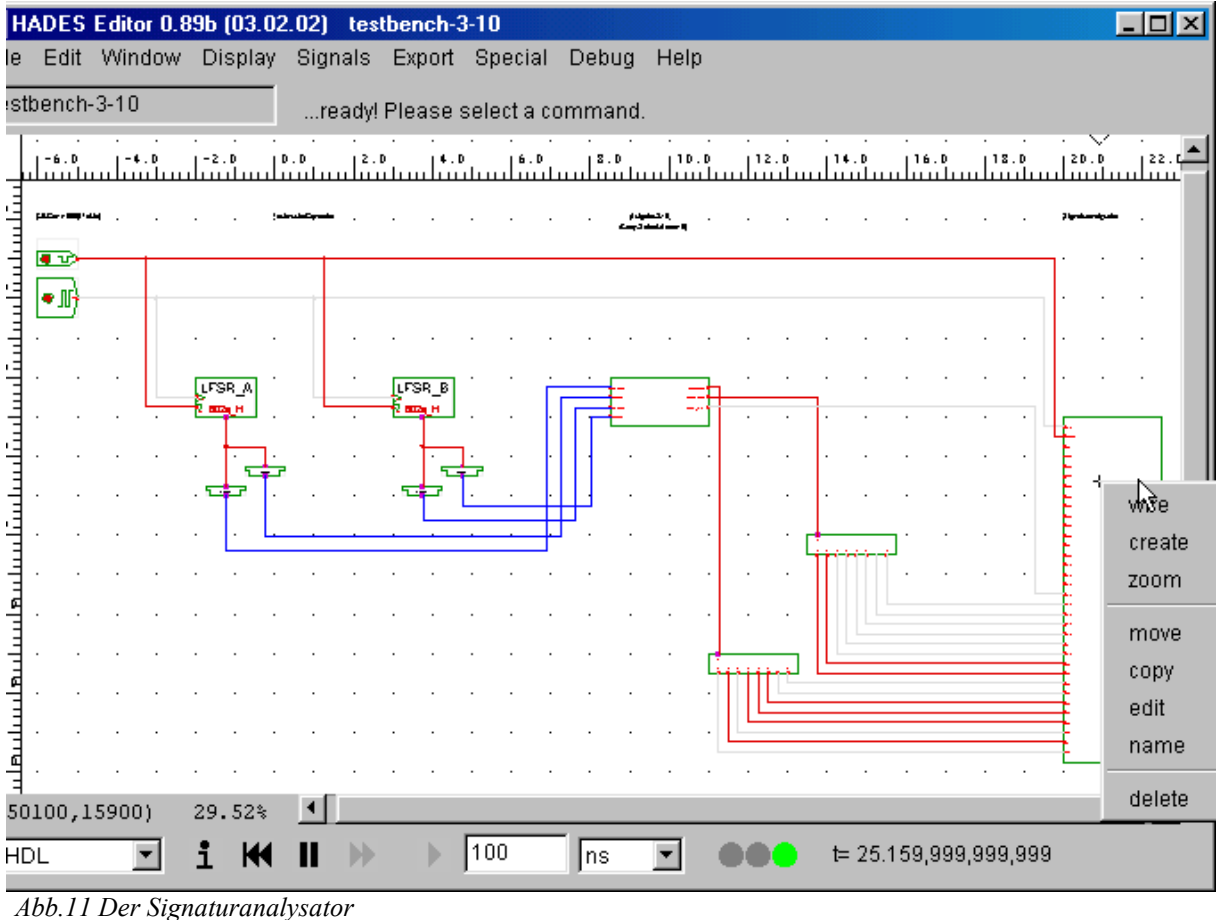

Steht hier bei *Value* der Wert, der in der Einsendeaufgabe gewünscht wird, ist die Aufgabe richtig gelöst. "Herzlichen Glückwunsch!"

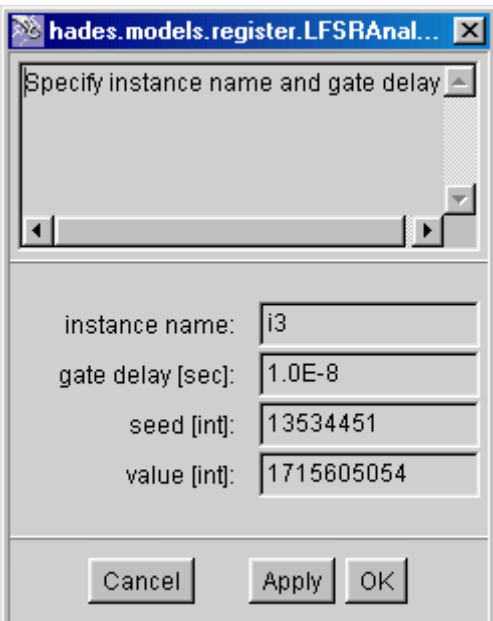

*Abb. 12 Seed und Value ablesen* 

Sollte Value nicht mit der Vorgabe aus der EA übereinstimmen, kann diese wieder editiert werden...entweder durch Rechtsklick und *edit* auf die entsprechende direkt aus der Testbench heraus, oder wie schon gehabt über *File / Open*.

Viel Spaß beim Ausprobieren wünscht Birgit Ianniello